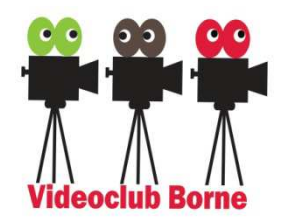

### **Filmen voor Beginners (ZOOM, 20:00-22:00uur)**

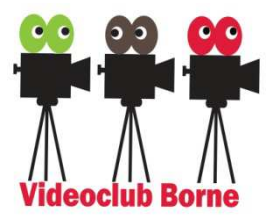

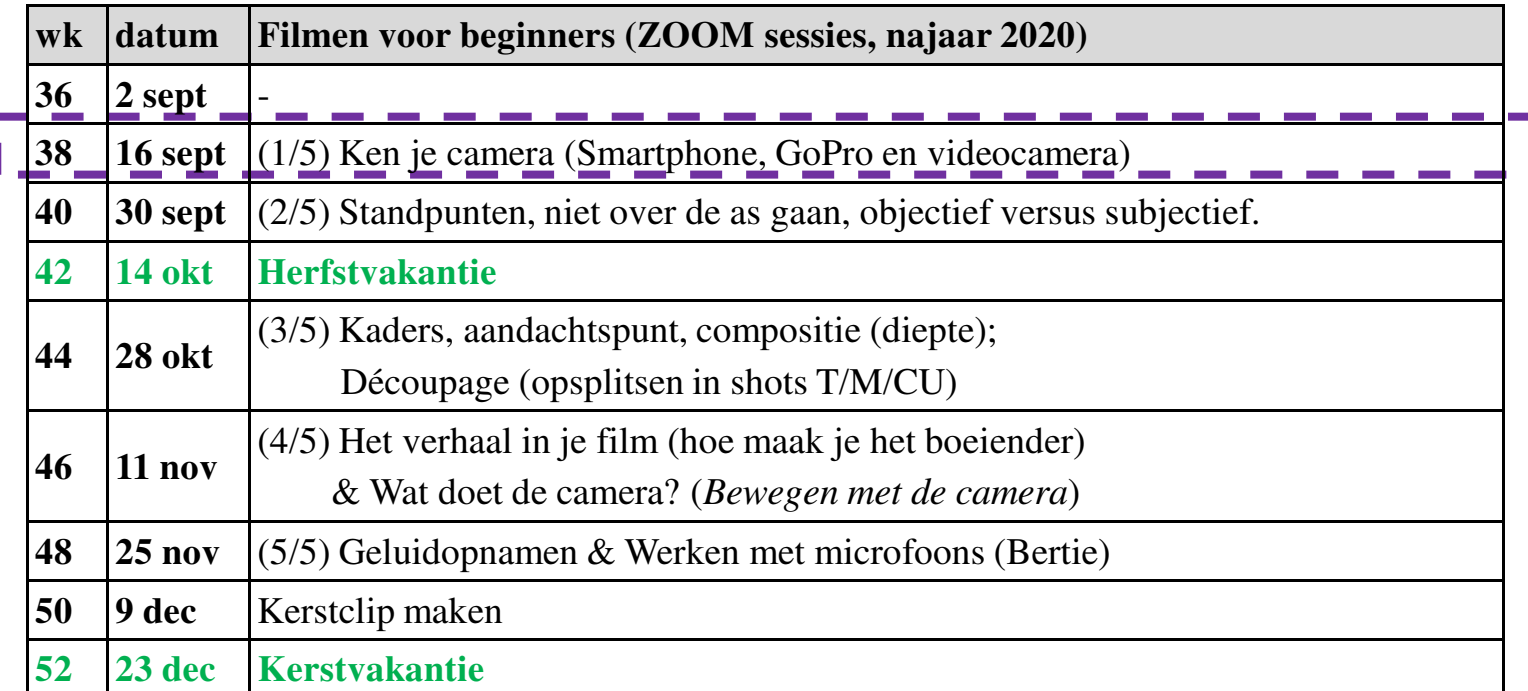

**Oefeningen: werken in koppels (fysiek bij een van de deelnemers thuis)**

**Vanaf 20 januari 2021: Monteren voor beginners (de techniek)**

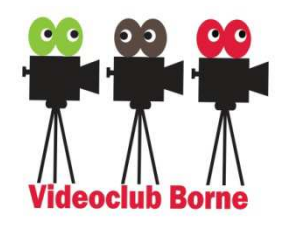

*VCB website Tips*

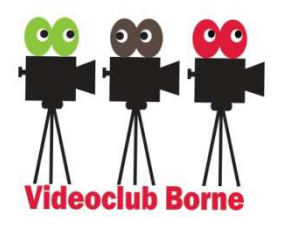

#### Zie:

 voor verslagen/presentaties: http://www.videoclubborne.nl/?page\_id=1634

# /Tutorials / "Superkorte videotips (De videomakers)"

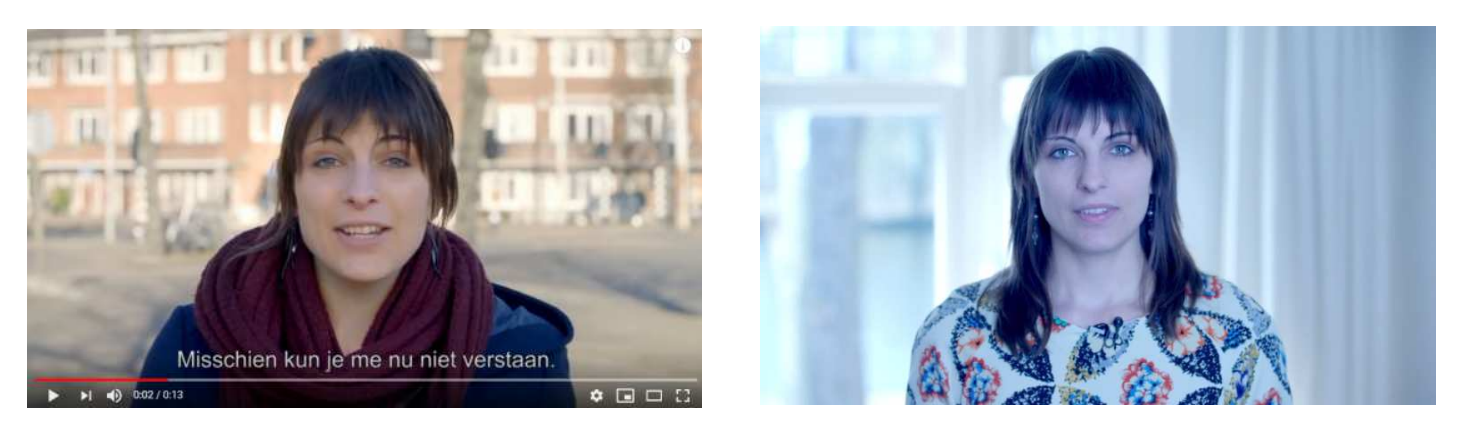

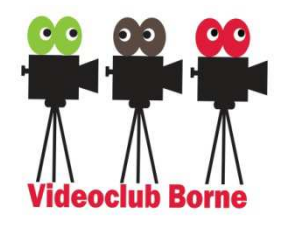

*Opdracht 1*

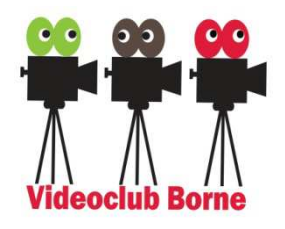

## (klassikaal) Welke instellingen:

# $\triangleright$  Kennen we en gebruiken we?

- $\blacktriangleright$ Opnameformaat SD, HD, 4K
- $\blacktriangleright$ Scherpstellen.
- ➤ Belichting, scherptediepte
- ➤ Voorinstellingen: Portret/strand/landschap
- ➤ Handmatig (scherpstellen)/auto (meestal)
- $\blacktriangleright$ Lampje/geluid start/stop opname

# $\triangleright$  Kennen we en gebruiken we niet?

- ➤ Witbalans handmatig
- $\blacktriangleright$ Scherptediepte, macro, diafragma,

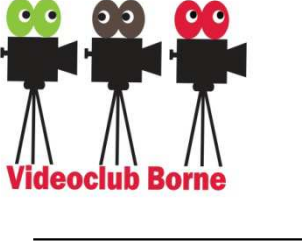

*Ken je camera*

*Wat gaan we doen?*

## $\blacktriangleright$  Geluid

- $\rightarrow$  deel 1  $\triangleright$  Belichting (over-/onderbelichten: +/-2 stops)  $\rightarrow$  deel 1
- $\triangleright$  Scherpstellen (AF, MF, (AF) tracking)
- Witbalans (automatisch, manueel, creatief)
- Selectieve scherpte / Scherptediepte.

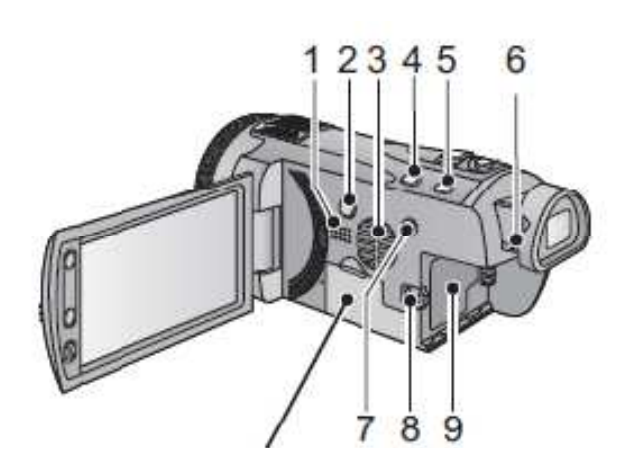

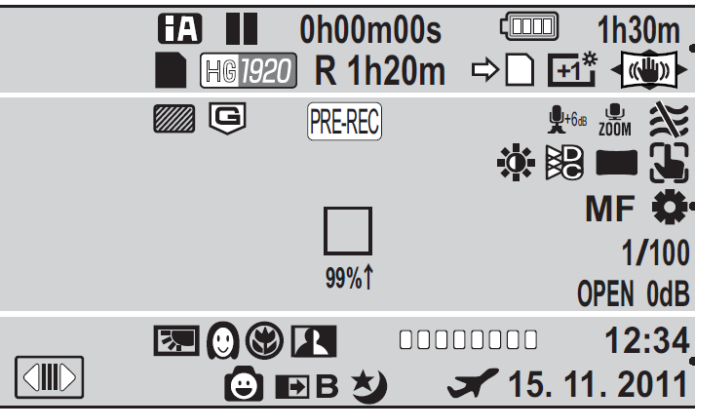

Videoclub Borne 2020-2021 Opnamen maken Camera 1/2 (16 sept 2020) (Lau Hopmans)

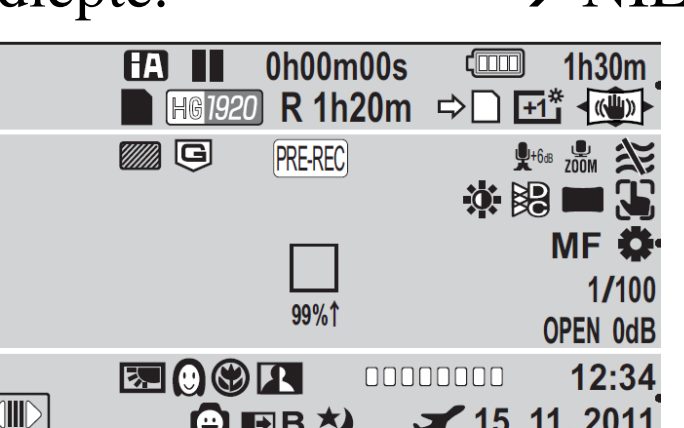

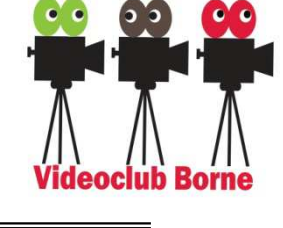

 $\rightarrow$  deel 2  $\rightarrow$  NIET

 $\rightarrow$  deel 2

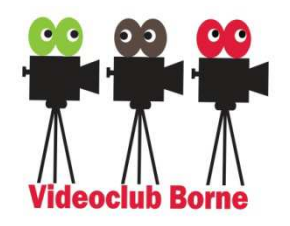

Geluid (opdracht 2)

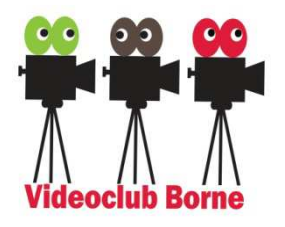

> Zoek op je eigen camera naar de mogelijkheden voor het instellen van je geluid.

Bijvoorbeeld:

- 1. het geluid op automatisch,
- 2. het geluid handmatig ingeregeld.

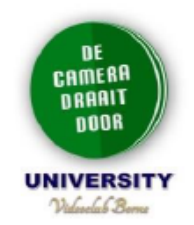

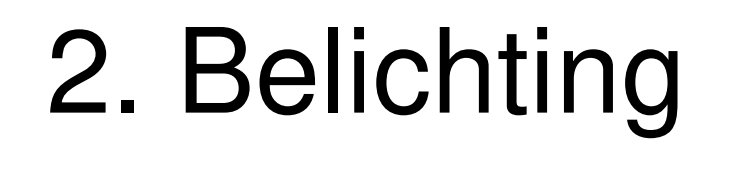

Bij een extreem heldere (witte muur, sneeuw, lucht, etc.) of extreem donkere achtergrond (donkere muur, nachtelijke hemel, etc.) zal het onderwerp te donker resp te licht kunnen worden.

Hier resten twee correctie mogelijkheden:

- Belichtingscorrectie regeling (Manual +/-)
	- Werkt snel en betrouwbaar

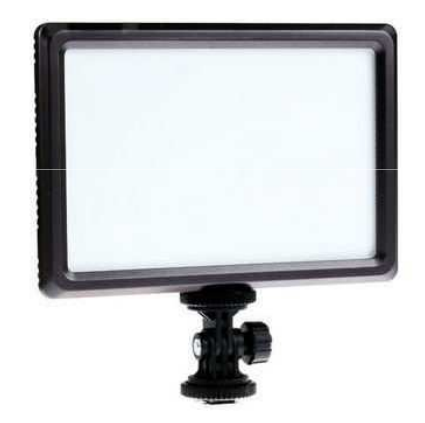

**Zie hands-out**

- **01\_**4\_DeVideomakers\_Filmen\_en\_licht\_2018.pdfHandmatige instelling (M)  $\bullet$ 
	- Omslachtig: zowel sluitertijd als diafragma moeten handmatig ingesteld worden
	- Kan nodig zijn als het +/- bereik onvoldoende is

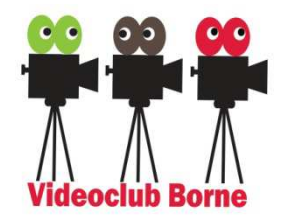

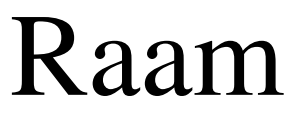

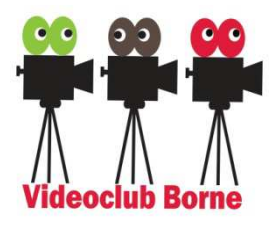

Zie de VCB website:

> Tutorials / "Superkorte videotips Raam (De videomakers)"

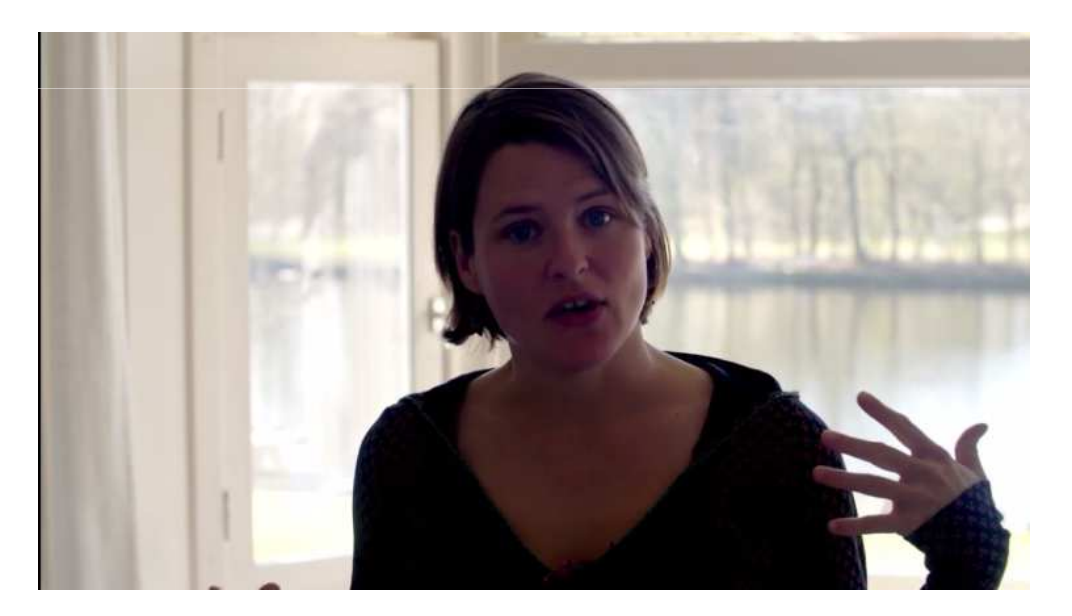

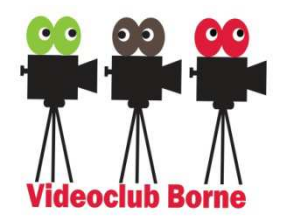

## Opdracht 3

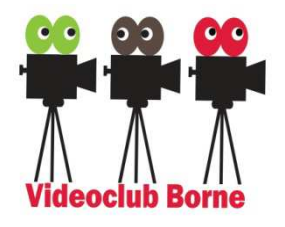

- Zoek op je eigen camera naar de mogelijkheden voor belichting correcties.
- $\triangleright$  (als er een knop is) Maak de volgende opnamen:
	- 1. Neutrale (normale) stand
	- 2. Twee stops **onde**rbelicht
	- 3.Twee stops **over**belicht

en bekijk samen het resultaat.

Maak een overbelichte opstelling (doe een extra lamp aan).

Maak de volgende opnamen:

- 1. Neutrale (normale) stand
- 2. Twee stops **onde**rbelicht

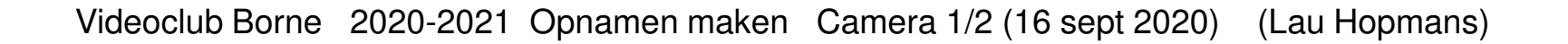

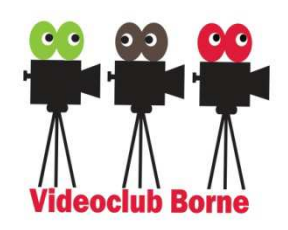

# VCB Action CamGoPro Hero 3+

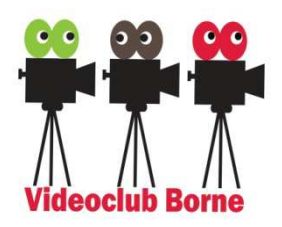

## *HERO3-Plus\_Black-Music\_UM\_ENG\_REVC.pdf*

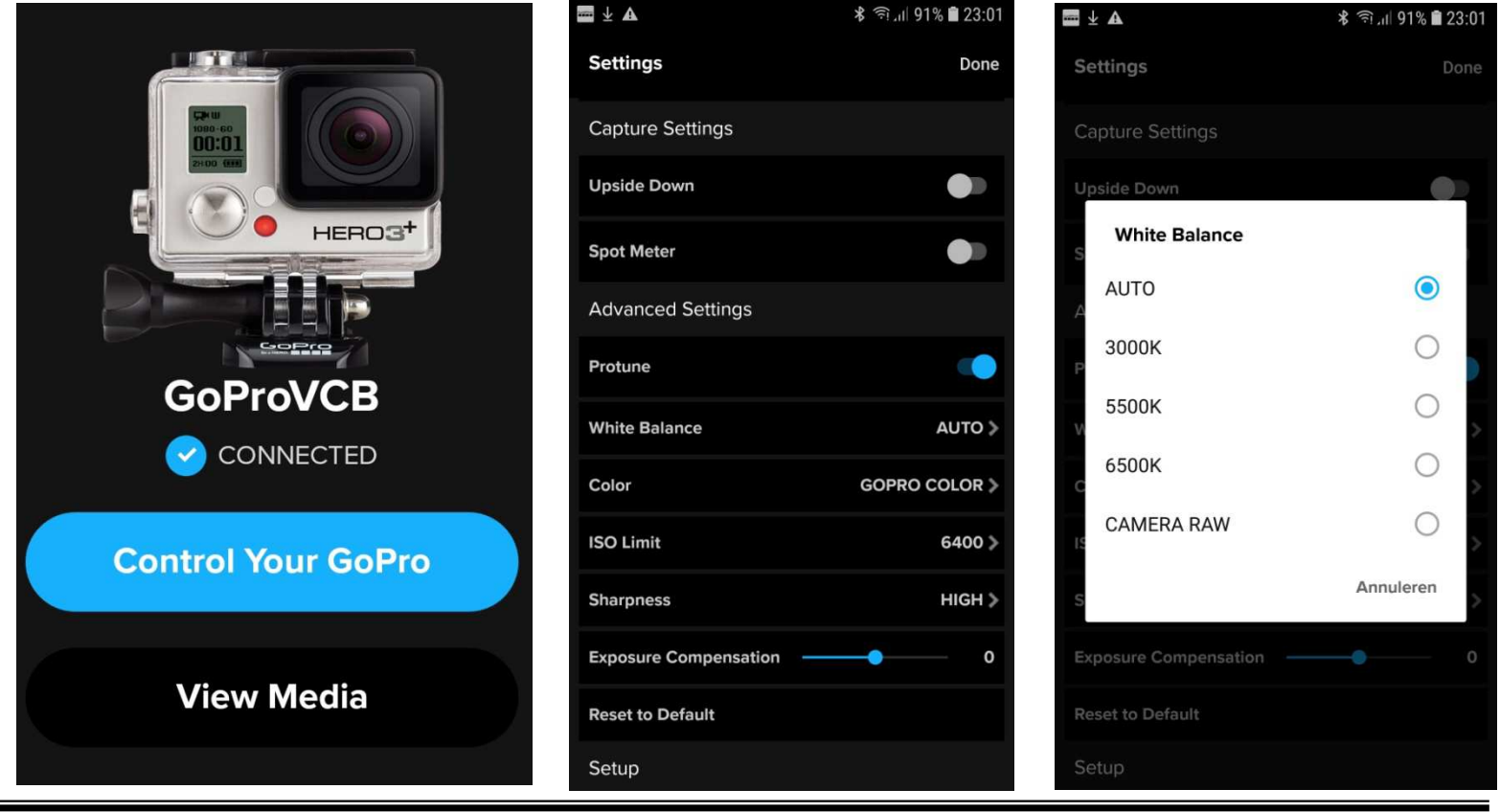

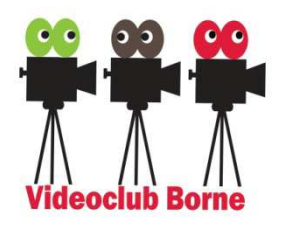

# Aanvullende informatie

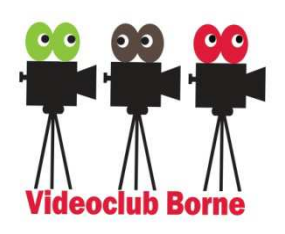

- 01\_4\_WelkeMicrofoon\_DigitalMovie2017.pdf
- 01\_5\_Rode Videomic.docx
- 01\_6 DasspeldOfShotgun\_VCB2018.mp4
- 01\_7\_DeVideomakers\_Filmen\_en\_licht\_2018.pdf
- Fotograferen en Filmen met de Smartphone Deel 1 -Dag 3.pdf

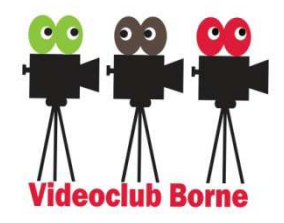

Slot

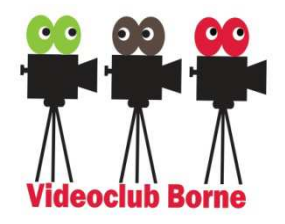

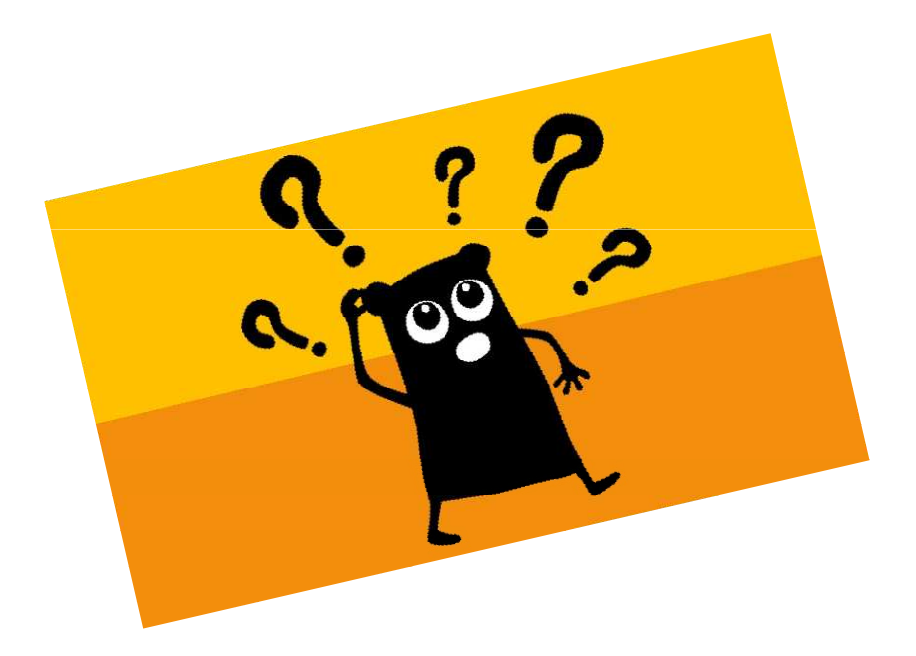

## Vragen?